# **TUTORIAL PENGGUNAAN APLIKASI ILLC**

# **A. Instalasi (Pemasangan)**

Aplikasi ILLC dapat digunakan kapanpun dan dimanapun dengan perangkat komputer (*PC*), *laptop*, *netbook*, *notebook*, *tablet* dan *smartphone* selama terkoneksi dengan jaringan internet.

Tahapan instalasi (pemasangan) aplikasi:

- Download aplikasi ILLC via Google Play atau Apple Store atau buka http://mms-laborlaws-service.com/live/ di browser
- Install Aplikasi
- Register ID
- Login

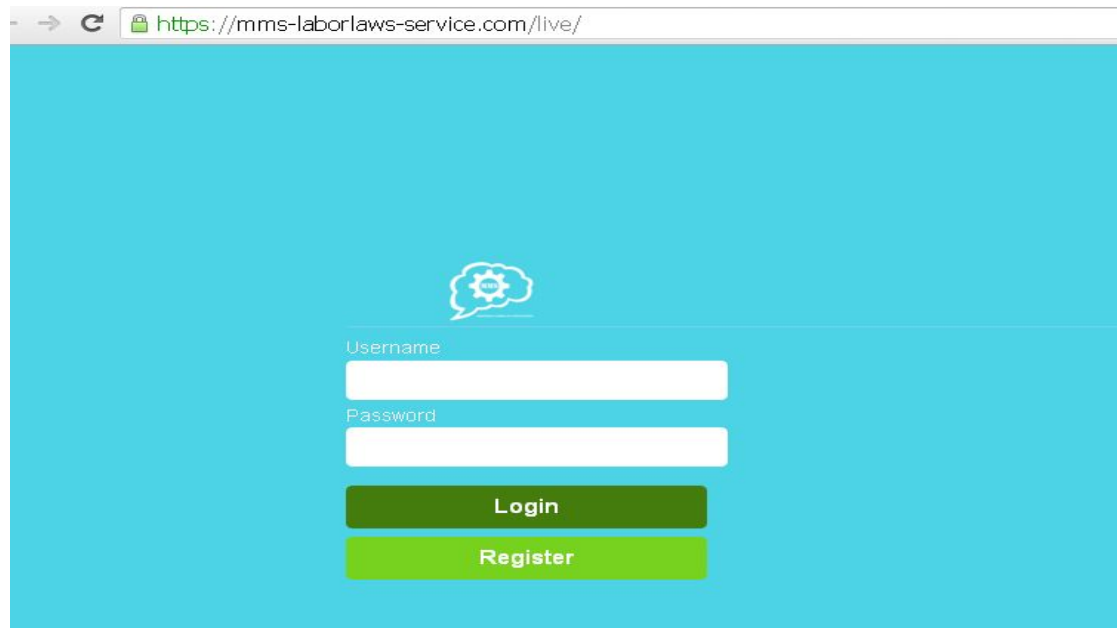

*Halaman Awal Aplikasi ILLC di desktop*

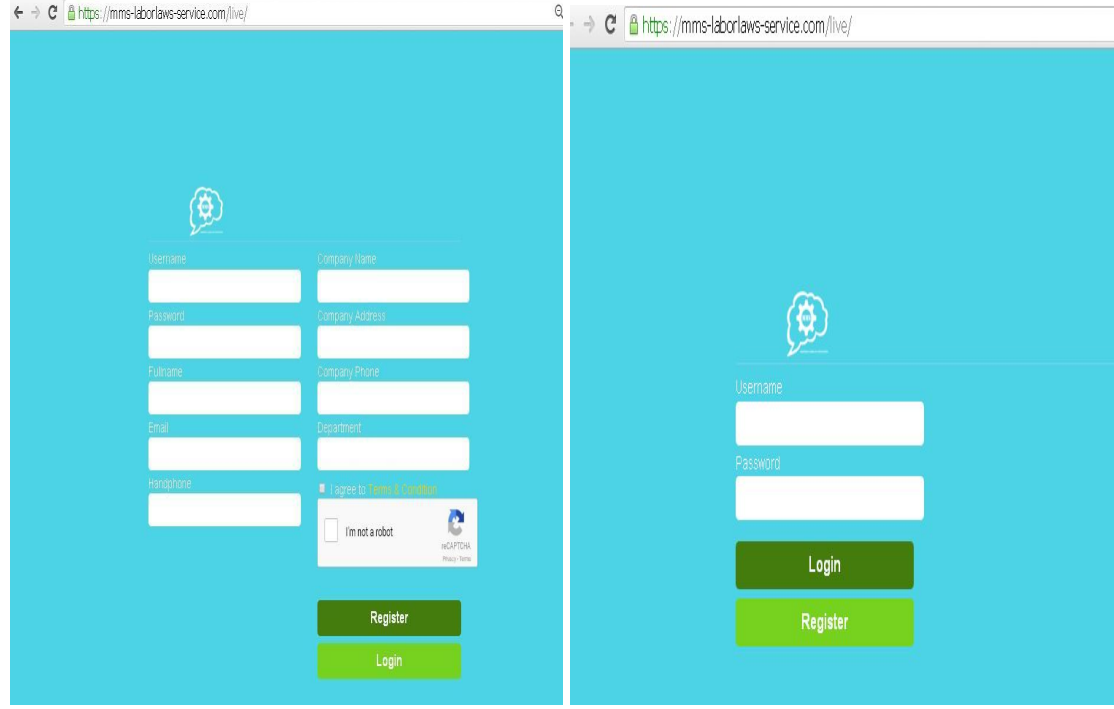

*Halaman Pengisian Identitas Halaman Login*

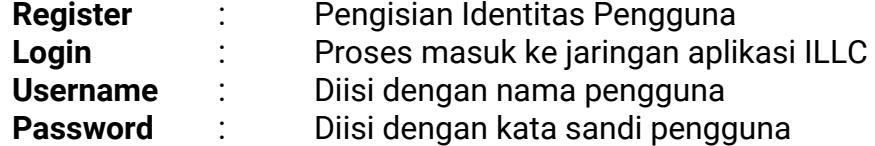

Klik tombol "**masuk**" atau bisa dengan tekan **Enter** pada Keyboard.

Setelah berhasil *login*, maka akan masuk ke dalam menu dengan tampilan seperti di bawah ini:

- **B.** *Rooms Display* **(tampilan** *room-room***)**
	- **1. Free Membership (***Free User***) berisi topik** *Public Information*

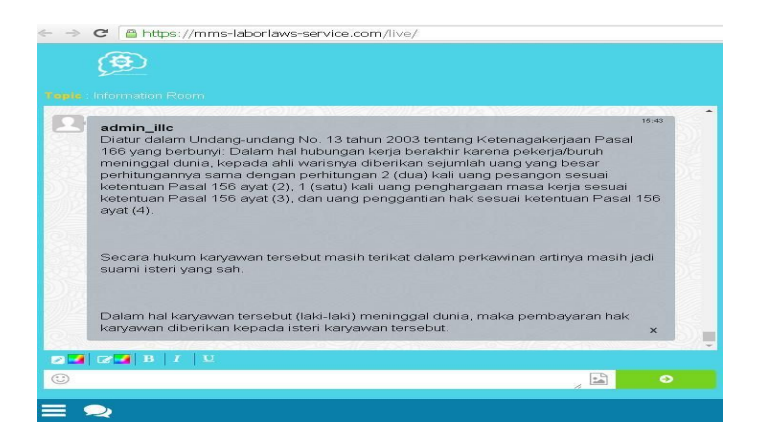

**2. Premium Membership (***Premium User***) berisi topik** *Consult with Experts*

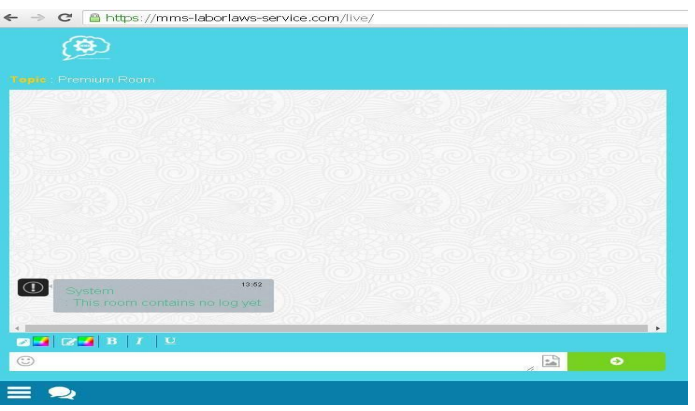

**3. Lite Membership (***Lite User***) berisi topik** *Private Chat with Admin ILLC*

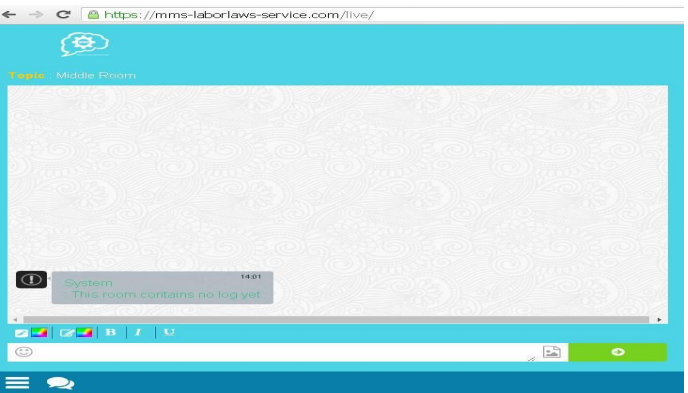

# **C.** *Status Users* **(Status Pengguna)**

Administrator ILLC, dengan fungsi Superadmin dan Admin yang dimilikinya dapat mengubah status dari *user* sebagai konsekuensi dari ada atau tidak adanya pelanggaran yang dilakukan oleh masing-masing *user*.

Jika *user* tidak melakukan pelanggaran apapun, maka status *user* adalah active selama periode berlangganannya masih berlaku.

Jika ditemukan pelanggaran, maka berdasarkan diskresi dari Administrator ILLC mampu dan akan mengubah status dari *user* yang bersangkutan. Pengubahan status-status tersebut adalah sebagai berikut.

- Mute : berfungsi untuk membuat user *di-freeze*. Hal ini mengakibatkan *user* tersebut tidak dapat berkirim pesan di dalam *room*, serta tidak dapat melihat informasi *user* lain. Untuk memperbaikinya, silahkan hubungi admin.
- Kick : berfungsi untuk mengeluarkan *user* dari obrolan *private* atau obrolan dalam room yang sifatnya sementara. Fungsi ini digunakan jika ada *user* yang melanggar syarat dan ketentuan ILLC. Untuk memperbaikinya, *user* dapat melakukan *relogin* tanpa *register* ulang.
- Ban : berfungsi untuk me-*disable* user yang sifatnya permanen. Fungsi ini digunakan jika ada *user* yang melanggar syarat dan ketentuan yang berlaku di ILLC. Untuk memperbaikinya, silahkan hubungi admin.
- Delete Account : berfungsi untuk menghapus user dan data user tersebut dari system dan database aplikasi secara *permanen*. Fungsi ini digunakan jika ada *user* yang melanggar syarat dan ketentuan ILLC. Jika *user* ingin bergabung kembali *active* sebagai user, maka user yang bersangkutan wajib melakukan register ulang.

#### **D.** *Menu Items* **(Pilihan Menu)**

- Quit : gunakan jika ingin keluar dari room aplikasi
- Online Chat : gunakan untuk tetap aktif di ruang tanya jawab
- Profile : gunakan untuk melihat dan meng-update *Personal Info*, *Account Info* dan *Social Media*

# **E. Access Rankings (Level Akses Pengguna)**

- Superadmin : *Full-access* (fungsi ini hanya dimiliki oleh Administrator ILLC)
- Admin : Memiliki sebagian akses yang dimiliki oleh Superadmin (fungsi ini hanya dimiliki oleh Administrator ILLC)
- Premium User : Dapat melihat *content* di *room* Free Membership, melihat *content* di *room* Lite Membership, dan berkonsultasi langsung dengan para konsultan ILLC (konsultasi dalam forum yang diasuh oleh para konsultan ILLC)
- Lite User : Dapat melihat *content* di Lite Membership dan menggunakan fitur Private Chat with Experts (konsultasi melalui pesan pribadi ke Admin ILLC)
- Free User : Hanya dapat melihat *content* di Public Information